## **How to set up HolidayCottageCompare**

1) Contact us at SuperControl to tell us you want to integrate with HolidayCottageCompare.com.

2) Contact HolidayCottageCompare.com to take their listing.

3) Login to your SuperControl account.

4) Go to Properties > Edit > Go to the right of your chosen property

5) Make sure that the Country is set to either United Kingdom or Ireland. make sure, your property has the correct post code assigned. Make sure to click **Save** at the bottom of the page.

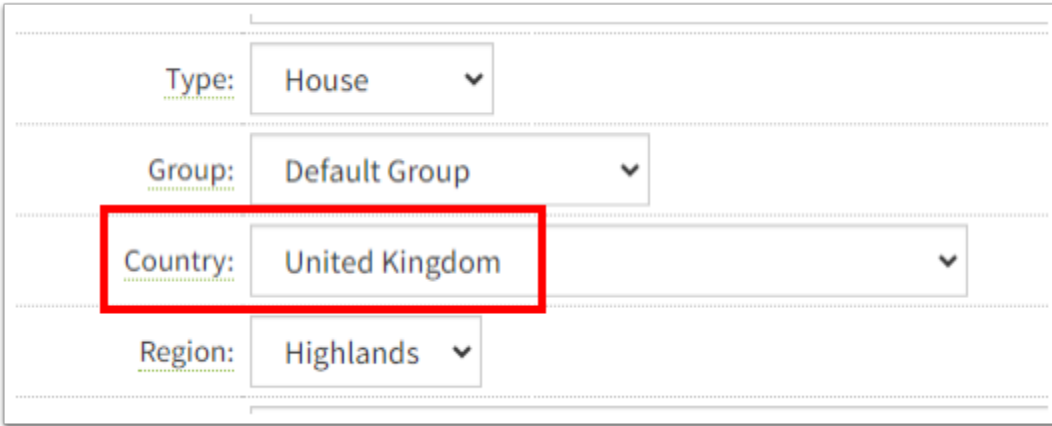

6) Click the Rooms tab and make sure that the bedrooms and bathrooms fields are completed.

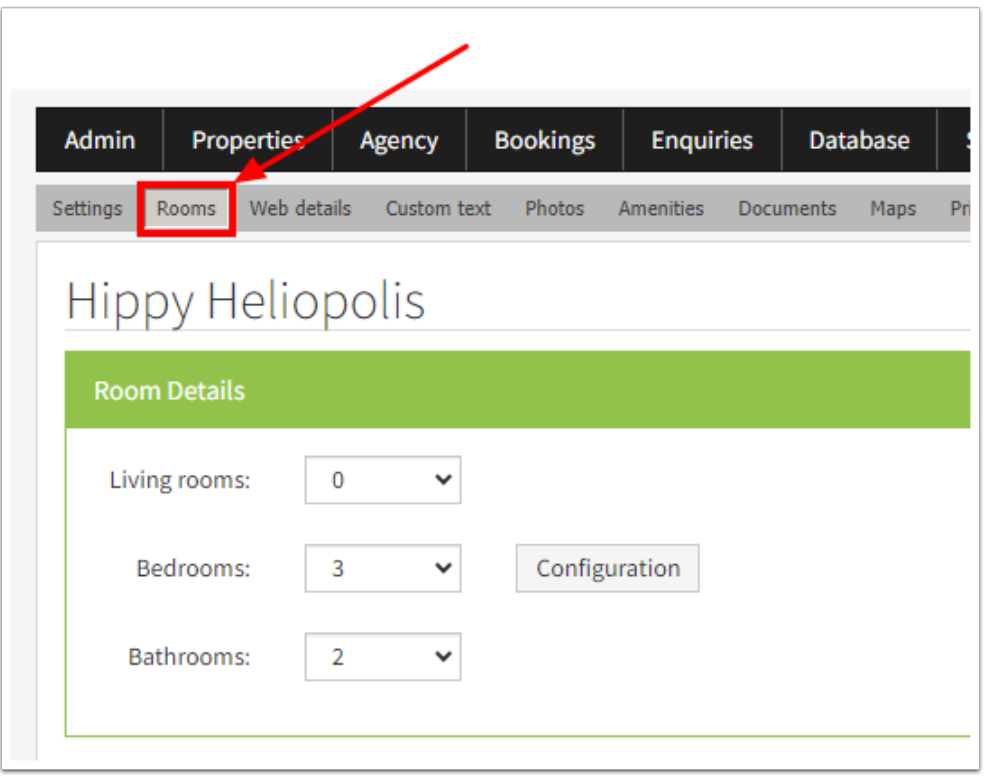

7) Go to integration Integrations > Channel manager > UK wide > HolidayCottageCompare

8) Click onto the **Select attributes** link.

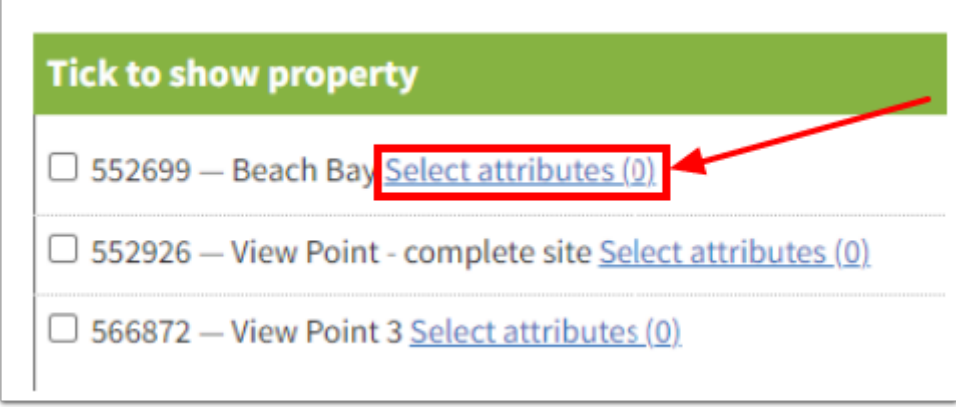

A pop-up will open.

Tick all the attributes that apply to the property.

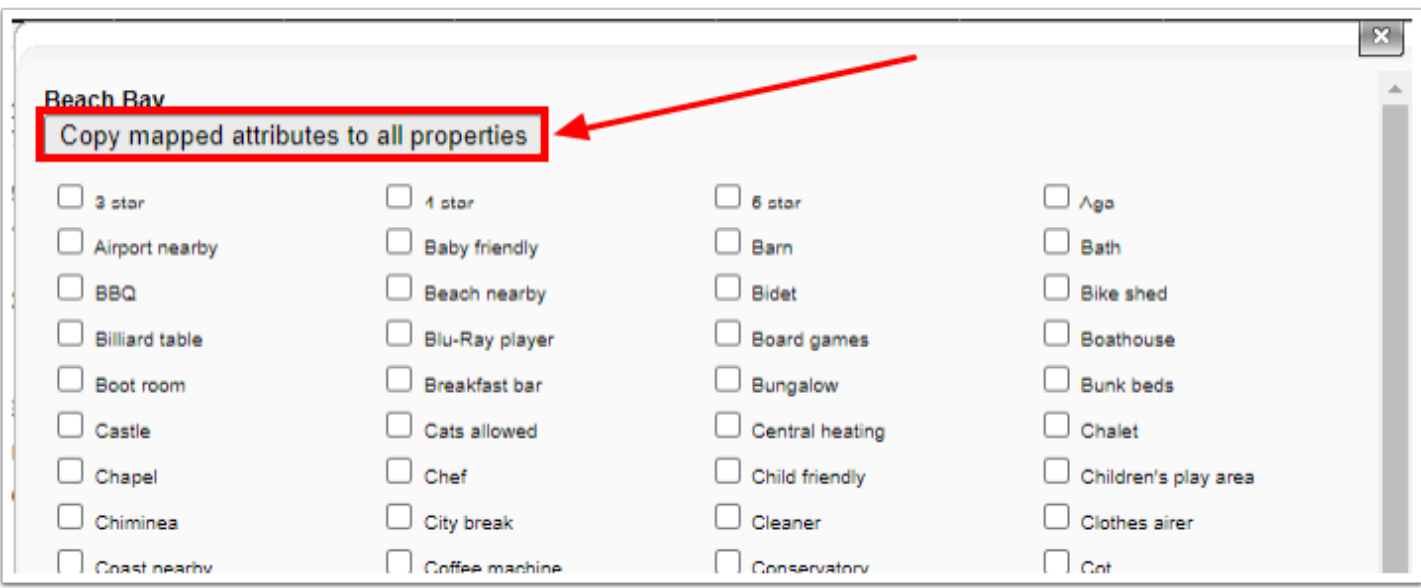

## *<u>O* Tip:</u>

You can use the **Copy mapped attributes to all properties** button to apply the standard attributes, shared by all properties, in one go. Any individual attributes can then be assigned as required to each property.

9) Tick the boxes for the properties to be enabled for HolidayCottageCompare.

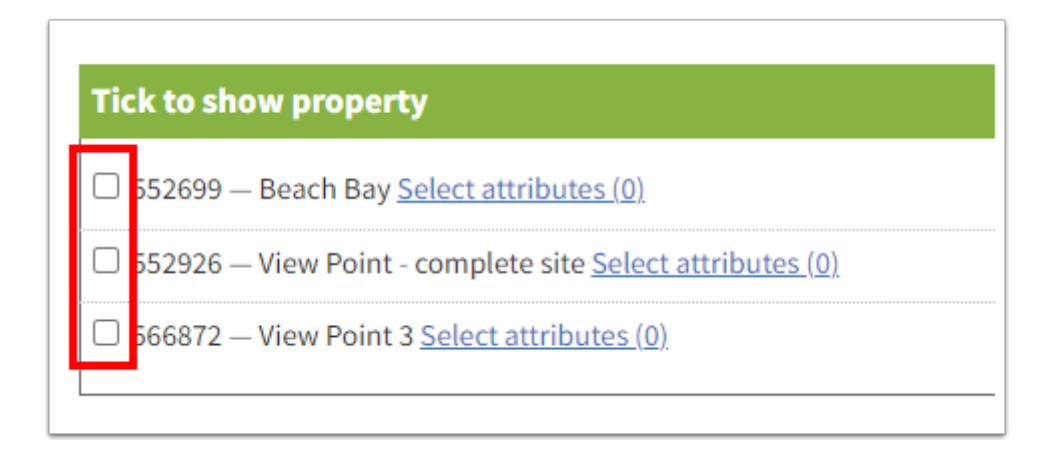